## 2 Finish Windows setup

Afslut Windows installation | Suorita Windows-asennus loppuun Fullfør oppsett av Windows | Slutför Windows-inställningen

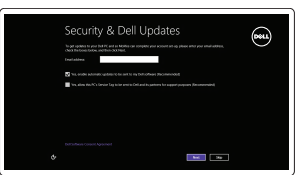

Get using now so you can frish setting up your PC. If you're not sure which network to pick, ask the p

A Wireless

## Locate your Dell apps

Find dine Dell-apps | Paikanna Dell-sovellukset Finn dine Dell-apper | Hitta dina Dell-appar

## ▐₹

## Learn how to use Windows

Lær hvordan du bruger Windows | Opi käyttämään Windowsia Lær mer om å bruke Windows | Lär dig att använda Windows

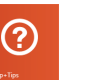

Hurtig startguide **Hurtigstart** 

## My Dell

Min Dell | Dell-tietokoneeni Min Dell | Min Dell

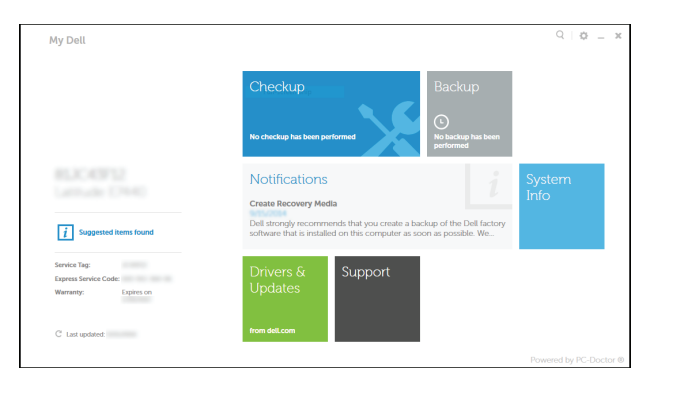

## Connect the power adapter and 1 press the power button

Tilslut strømadapteren og tryk på tænd/sluk-knappen Kytke verkkolaite ja paina virtapainiketta Slik kobler du til strømadapteren og trykker på strømknappen Anslut strömadaptern och tryck på strömbrytaren

# ≪⊡  $($ D©IL $)$

## Register your computer

Registrer din computer | Rekisteröi tietokone Registrer datamaskinen din | Registrera datorn

## Dell Backup and Recovery

Dell sikkerhedskopiering og genoprettelse | Dell Backup and Recovery Dell sikkerhetskopiering og gjenoppretting | Dell Backup and Recovery

#### Product support and manuals

Produktsupport og manualer Tuotetuki ja käyttöoppaat Produktstøtte og -håndbøker Produktsupport och handböcker dell.com/support dell.com/support/manuals dell.com/windows8

Contact Dell Kontakt Dell | Ota yhteyttä Delliin Kontakt Dell | Kontakta Dell

dell.com/contactdell

Regulatory and safety

- BEMÆRK: Hvis du tilslutter til et sikret trådløst netværk, indtast adgangskoden til det trådløse netværk når du bliver bedt om det.
- HUOMAUTUS: Jos muodostat yhteyttä suojattuun langattomaan verkkoon, anna langattoman verkon salasana kun sitä pyydetään.
- MERK: Angi passordet for å få tilgang til det trådløse nettverket når du blir bedt om det.
- ANMÄRKNING: Ange lösenordet för åtkomst till det trådlösa nätverket när du blir ombedd om du ansluter till ett skyddat trådlöst nätverk.

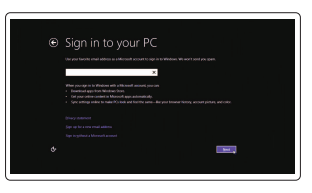

Lovgivningsmæssigt og sikkerhed Säädöstenmukaisuus ja turvallisuus Lovpålagte forhold og sikkerhet Reglering och säkerhet

#### dell.com/regulatory\_compliance

#### Regulatory model

Regulatorisk model | Säädösten mukainen malli Regulerende modell | Regleringsmodell

## Regulatory type

P60G P60G001

Regulatorisk type | Säädösten mukainen tyyppi Regulerende type | Regleringstyp

P60G002

#### Computer model

Computermodel | Tietokoneen malli Datamaskinmodell | Datormodell

Inspiron 14-3451 Inspiron 14-3458

## Help and Tips

Hjœlp og tips | Ohje ja vinkkejä Hjelp og tips | Hjälp och tips

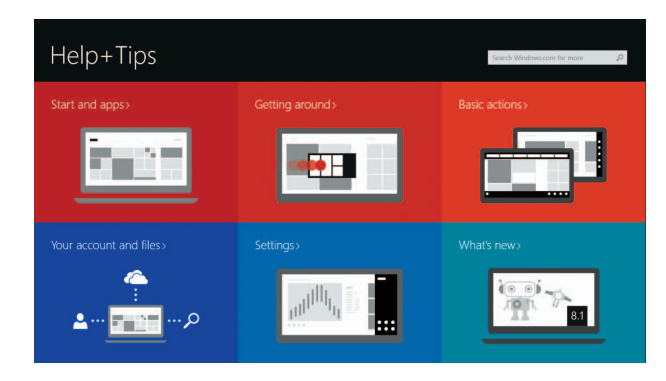

#### Enable security and updates

Aktiver sikkerhed og opdateringer Ota suojaus ja päivitykset käyttöön Aktiver sikkerhet og oppdateringer Aktivera säkerhet och uppdateringar

### Connect to your network

Tilslut til dit netvœrk Muodosta verkkoyhteys Koble deg til nettverket ditt Anslut till ditt nätverk

### **NOTE:** If you are connecting to a secured wireless network, enter the password for the wireless network access when prompted.

#### Sign in to your Microsoft account or create a local account

Log på din Microsoft-konto eller opret en lokal konto Kirjaudu Microsoft-tilillesi tai luo paikallinen tili

Logg inn på Microsoft-kontoen din eller opprett en lokal konto Logga in till ditt Microsoft-konto eller skapa ett lokalt konto

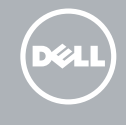

© 2014 Dell Inc. © 2014 Microsoft Corporation.

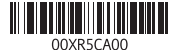

## Quick Start Guide

## Inspiron 14

3000 Series

## Features

Egenskaber | Ominaisuudet | Funksjoner | Funktioner

- 1. Mikrofon 2. Statuslys for kamera
- 3. Kamera
- 4. Kontakt for strømforsyning
- 5. Nettverksport (kun Inspiron 3458)
- 6. HDMI-port
- 7. USB 3.0-port
- 8. Mediekortleser
- 9. Statuslys til strøm og batteri/lys til harddiskaktivitet

10. Venstreklikk-område 11. Høyreklikk-område 12. Hodetelefonport 13. USB 2.0-porter (2) 14. Spor for sikkerhetskabel 15. Strømknapp

17. Batteri 18. Batteriutløserlås

16. Forskriftsmerke (i batterirommet)

19. Etikett med tienestemerke

- 18. Batteriets frigöringsknapp
- 19. Etikett med servicenummer

## ∫ F5 I  $\rightarrow$

∫ F6

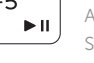

- 10. Left -click area
- 11. Right-click area
- 12. Headset port
- 13. USB 2.0 ports (2)
- 14. Security-cable slot
- 15. Power button
- 16. Regulatory label (in battery bay)
- 17. Battery
- 18. Battery-release latch
- 19. Service Tag label
- 1. Mikrofon 2. Kamerastatuslampa 3. Kamera 4. Nätadapterport
- 5. Nätverksport (endast Inspiron 3458) 14. Plats för kabellås
- 6. HDMI-port
- 7. USB 3.0-port
- 8. Mediakortläsare
- 9. Statuslampa för ström och batteri/ aktivitetslampa för hårddisk
- 11. Område för högerklick 12. Hörlursport 13. USB 2.0-portar (2) 15. Strömbrytare 16. Regleringsetikett (i batterifack) 17. Batteri

10. Område för vänsterklick

- 10. Vasemman napsautuksen alue
- 11. Oikean napsautuksen alue
- 12. Kuulokeliitäntä
- 13. USB 2.0 -portit (2)
- 14. Suojakaapelin paikka
- 15. Virtapainike
- 16. Säädöstenmukaisuustarra (akkutilassa)
- 17. Akku
- 18. Akun vapautussalpa
- 19. Huoltomerkkitarra
- 1. Microphone
- 2. Camera-status light
- 3. Camera
- 4. Power -adapter port
- 5. Network port (Inspiron 3458 only)
- 6. HDMI port
- 7. USB 3.0 port
- 8. Media-card reader
- 9. Power and battery-status light/ hard-drive activity light

 $\overline{\phantom{a}}$ Increase volume Forøg lydstyrke | Lisää äänenvoimakkuutta

## Øk lyden | Öka volymen Play previous track/chapter Í F4

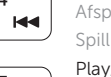

#### Switch to external display ∫ F8 ,<br>只

- 1. Mikrofon
- 2. Kamerastatusindikator
- 3. Kamera
- 4. Port til strømsadapter
- 5. Netværksport (kun Inspiron 3458)
- 6. HDMI-port
- 7. USB 3.0-port
- 8. Mediekortlæser
- 9. Strøm- og batteristatusindikator/ harddiskaktivitetsindikator

#### Toggle Fn-key lock Tænder/slukker for FN-tastlås Esc

- 10. Område til venstreklik
- 11. Område til højreklik
- 12. Hovedtelefonport
- 13. USB 2.0-porte (2)
- 14. Sikkerhedskablets åbning
- 15. Strømknap
- 16. Regulatorisk mærkat (i batteribåsen)
- 17. Batteri
- 18. Batterifrigørelseslås
- 19. Servicekodeetiket

- 1. Mikrofoni
- 2. Kameran tilan merkkivalo
- 3. Kamera
- 4. Verkkolaiteportti
- **5.** Verkkoportti (vain Inspiron 3458)
- 6. HDMI-portti
- 7. USB 3.0 -portti
- 8. Muistikortin lukija
- 9. Virran ja akun tilan merkkivalo/ kiintolevyn toiminnan merkkivalo

## Shortcut keys

Genvejstaster | Pikavalintanäppäimet Snarveistaster | Kortkommandon

## Mute audio

Slå lyd fra | Mykistä ääni Demp lyden | Stäng av ljud

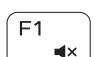

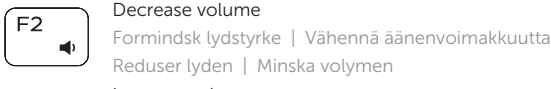

### Afspil forrige nummer/kapitel | Toista edellinen raita tai luku Spill forrige spor/kapittel | Spela upp föregående spår/kapitel

## Play/Pause

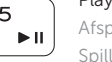

## Afspil/Afbryd midlertidigt | Toista/tauko Spill/pause | Spela upp/pausa

## Play next track/chapter

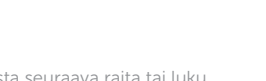

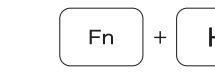

Fn

- Fn

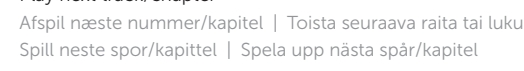

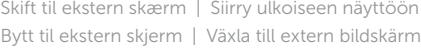

## Open Search charm

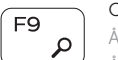

## Åbn amuletten Søg | Avaa Hae-oikopolku Åpne søk-perlen | Öppna snabbknappen Sök

### Decrease brightness

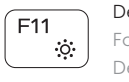

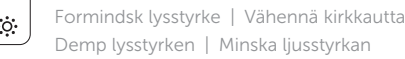

## Increase brightness

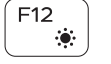

Forøg lysstyrke | Lisää kirkkautta Øk lysstyrken | Öka ljusstyrkan

Vaihda Fn-näppäinlukituksen asentoa Veksle Fn-låsen

Växla Fn-tangentlås

## Turn off/on wireless

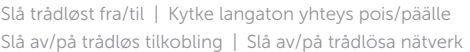

## Sleep

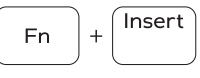

PrtScr

Slumre Lepo Dvale

Strömsparläge

## Toggle between power and battery-status light/ hard-drive activity light

Skift mellem batteri-statusindikator/harddisk-aktivitetsindikator

Vaihda virran ja akun tilan merkkivalon/kiintolevyn  $+$  H toiminnan merkkivalon välillä

Veksle mellom strøm og lyset med batteristatus/aktivitetslyset til harddisken

Byt mellan ström- och batteristatuslampa/aktivitetslampa för hårddisk

## NOTE: For more information, see *Specifications* at dell.com/support .

BEMÆRK: Du kan finde flere oplysninger i *Specifikationer* på dell.com/support .

HUOMAUTUS: Lisätietoja on kohdassa *Tekniset tiedot* sivulla dell.com/support .

**MERK:** Se *Specifikasjoner* i **dell.com/support** for å finne mer informasjon.

ANMÄRKNING: För mer information, se *Specifikationer* på dell.com/support .

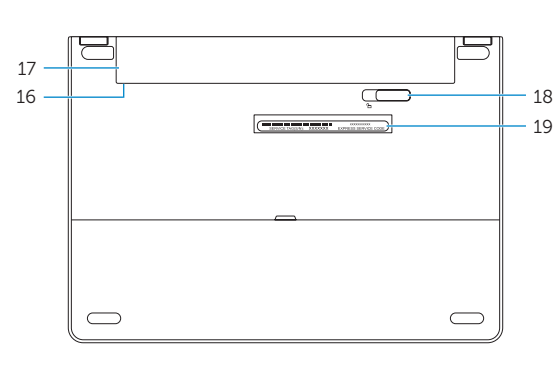

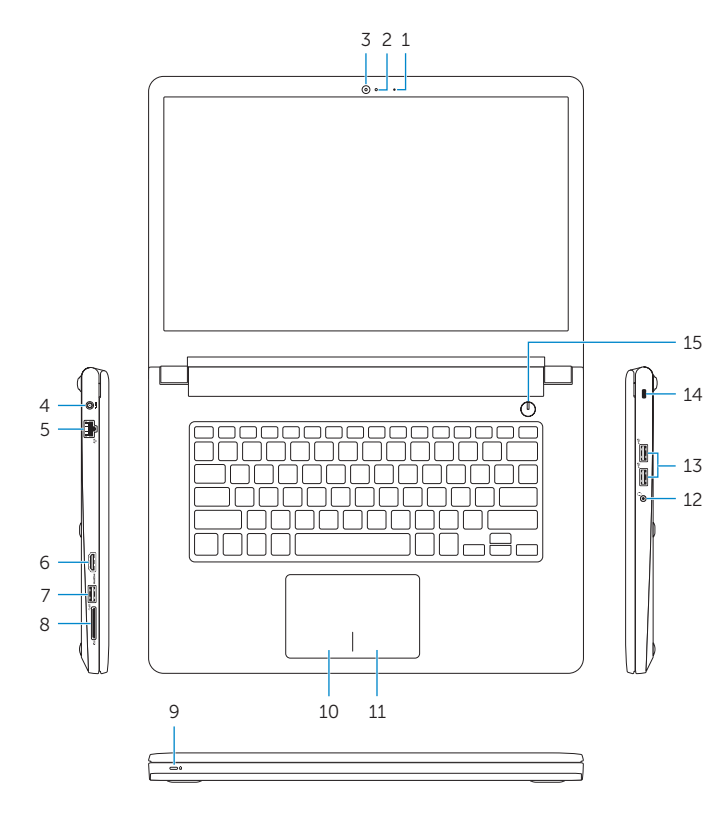